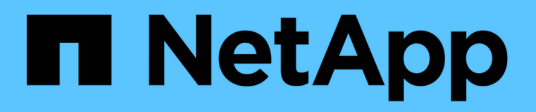

## **Cosa fare dopo un aggiornamento di ONTAP**

ONTAP 9

NetApp April 24, 2024

This PDF was generated from https://docs.netapp.com/itit/ontap/upgrade/task\_what\_to\_do\_after\_upgrade.html on April 24, 2024. Always check docs.netapp.com for the latest.

# **Sommario**

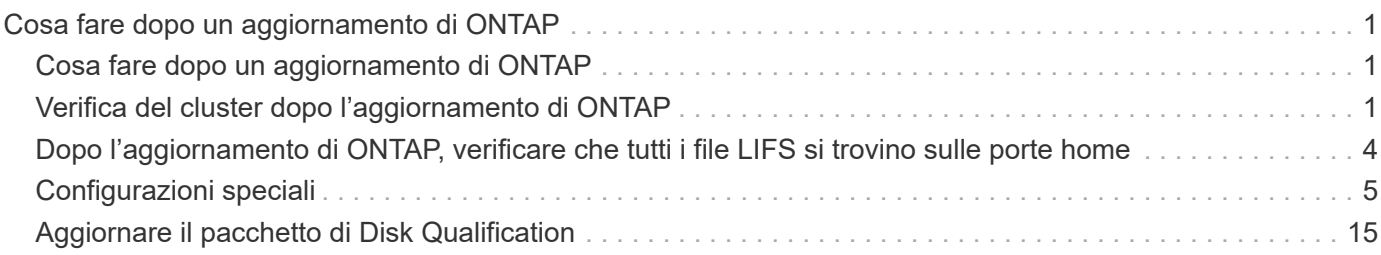

# <span id="page-2-0"></span>**Cosa fare dopo un aggiornamento di ONTAP**

## <span id="page-2-1"></span>**Cosa fare dopo un aggiornamento di ONTAP**

Dopo l'aggiornamento di ONTAP, è necessario eseguire diverse attività per verificare la disponibilità del cluster.

1. ["Verificare il cluster".](#page-2-2)

Dopo l'upgrade di ONTAP, dovresti verificare la versione del cluster, la salute del cluster e la salute dello storage. Se si utilizza una configurazione MetroCluster FC, è inoltre necessario verificare che il cluster sia abilitato per lo switchover automatico non pianificato.

2. ["Verifica che tutte le LIF siano sulle porte home".](#page-5-0)

Durante un riavvio, alcune LIF potrebbero essere state migrate alle porte di failover assegnate. Dopo l'aggiornamento di un cluster, è necessario abilitare e ripristinare le LIF che non si trovano sulle porte domestiche.

3. Verificare ["considerazioni particolari"](#page-6-1) specifico per il tuo cluster.

Se nel cluster sono presenti determinate configurazioni, potrebbe essere necessario eseguire ulteriori passaggi dopo l'aggiornamento.

4. ["Aggiornamento del Disk Qualification Package \(DQP\)"](#page-16-0).

Il DQP non viene aggiornato come parte di un aggiornamento del ONTAP.

## <span id="page-2-2"></span>**Verifica del cluster dopo l'aggiornamento di ONTAP**

Dopo l'upgrade di ONTAP, verificare la versione del cluster, la salute del cluster e la salute dello storage. Per le configurazioni FC di MetroCluster, verifica anche che il cluster sia abilitato per uno switchover automatico e non pianificato.

## **Verificare la versione del cluster**

Una volta aggiornate tutte le coppie ha, è necessario utilizzare il comando version per verificare che tutti i nodi stiano eseguendo la release di destinazione.

La versione del cluster è la versione più bassa di ONTAP in esecuzione su qualsiasi nodo del cluster. Se la versione del cluster non è la release ONTAP di destinazione, è possibile aggiornare il cluster.

1. Verificare che la versione del cluster sia la release ONTAP di destinazione:

version

2. Se la versione del cluster non è la release ONTAP di destinazione, è necessario verificare lo stato di aggiornamento di tutti i nodi:

```
system node upgrade-revert show
```
## **Verificare lo stato del cluster**

Dopo aver aggiornato un cluster, è necessario verificare che i nodi siano integri e idonei a partecipare al cluster e che il cluster sia in quorum.

1. Verificare che i nodi del cluster siano online e idonei a partecipare al cluster:

```
cluster show
```

```
cluster1::> cluster show
Node Health Eligibility
--------------------- ------- ------------
node0 true true true
node1 true true true
```
Se un nodo non è integro o non è idoneo, controllare i registri EMS per verificare la presenza di errori e intraprendere un'azione correttiva.

2. Impostare il livello di privilegio su Advanced (avanzato):

set -privilege advanced

- 3. Verificare i dettagli di configurazione per ciascun processo RDB.
	- L'epoca del database relazionale e l'epoca del database devono corrispondere per ciascun nodo.
	- Il master del quorum per squillo deve essere lo stesso per tutti i nodi.

Si noti che ogni squillo potrebbe avere un master di quorum diverso.

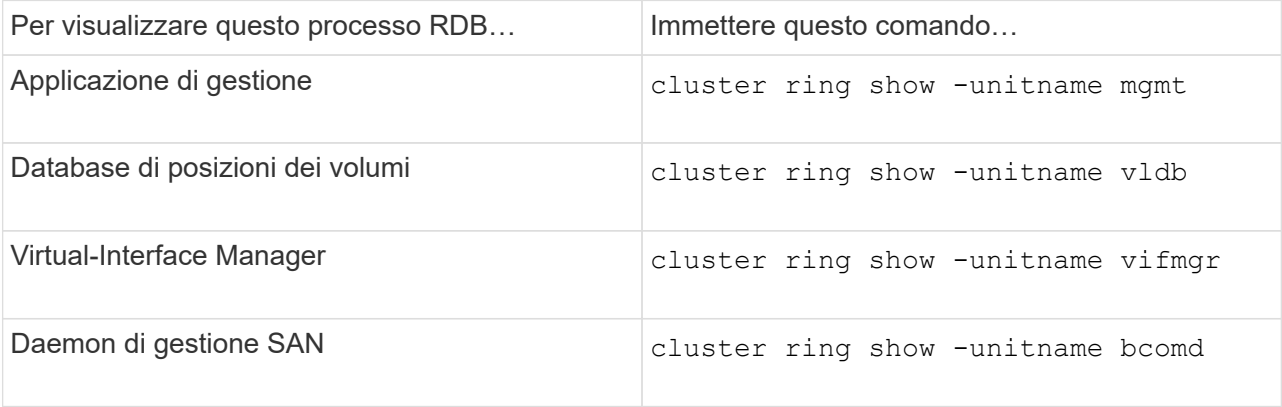

Questo esempio mostra il processo del database di localizzazione del volume:

```
cluster1::*> cluster ring show -unitname vldb
Node UnitName Epoch DB Epoch DB Trnxs Master Online
--------- -------- -------- -------- -------- --------- ---------
node0 vldb 154 154 14847 node0 master
node1 vldb 154 154 14847 node0 secondary<br>node2 vldb 154 154 14847 node0 secondary
node2 vldb 154 154 14847 node0 secondary
node3 vldb 154 154 14847 node0 secondary
4 entries were displayed.
```
4. Se si opera in un ambiente SAN, verificare che ciascun nodo si trovi in un quorum SAN:

cluster kernel-service show

```
cluster1::*> cluster kernel-service show
Master Cluster Quorum Availability
Operational
Node Node Status Status Status Status Status
----------------- ----------------- ------------- -------------
-------------
cluster1-01 cluster1-01 in-quorum true
operational
               cluster1-02 in-quorum true
operational
2 entries were displayed.
```
#### **Informazioni correlate**

["Amministrazione del sistema"](https://docs.netapp.com/it-it/ontap/system-admin/index.html)

## **Verifica dell'abilitazione dello switchover non pianificato automatico (solo configurazioni MetroCluster FC)**

Se il cluster si trova in una configurazione FC MetroCluster, devi verificare l'abilitazione dello switchover automatico non pianificato dopo l'upgrade del ONTAP.

Se si utilizza una configurazione IP MetroCluster, ignorare questa procedura.

#### **Fasi**

1. Controllare se è attivato lo switchover automatico non pianificato:

```
metrocluster show
```
Se è attivato lo switchover automatico non pianificato, nell'output del comando viene visualizzata la seguente istruzione:

AUSO Failure Domain auso-on-cluster-disaster

2. Se l'istruzione non viene visualizzata, attivare uno switchover automatico non pianificato:

```
metrocluster modify -auto-switchover-failure-domain auso-on-cluster-
disaster
```
3. Verificare che sia stato abilitato uno switchover non pianificato automatico:

metrocluster show

#### **Informazioni correlate**

["Gestione di dischi e aggregati"](https://docs.netapp.com/it-it/ontap/disks-aggregates/index.html)

## <span id="page-5-0"></span>**Dopo l'aggiornamento di ONTAP, verificare che tutti i file LIFS si trovino sulle porte home**

Durante il riavvio che si verifica durante il processo di aggiornamento di ONTAP, è possibile che alcune LIF vengano migrate dalle porte home alle porte di failover assegnate. Dopo un aggiornamento, devi abilitare e ripristinare le LIF che non si trovano nelle porte home.

#### **Fasi**

1. Visualizzare lo stato di tutti i LIF:

network interface show -fields home-port,curr-port

Se **Status Admin** è "Down" o **is home** è "false" per qualsiasi LIF, passare alla fase successiva.

2. Abilitare le LIF dei dati:

```
network interface modify {-role data} -status-admin up
```
3. Ripristinare le LIF alle porte home:

network interface revert \*

4. Verificare che tutte le LIF si trovino nelle porte home:

network interface show

Questo esempio mostra che tutte le LIF per SVM vs0 si trovano sulle porte home.

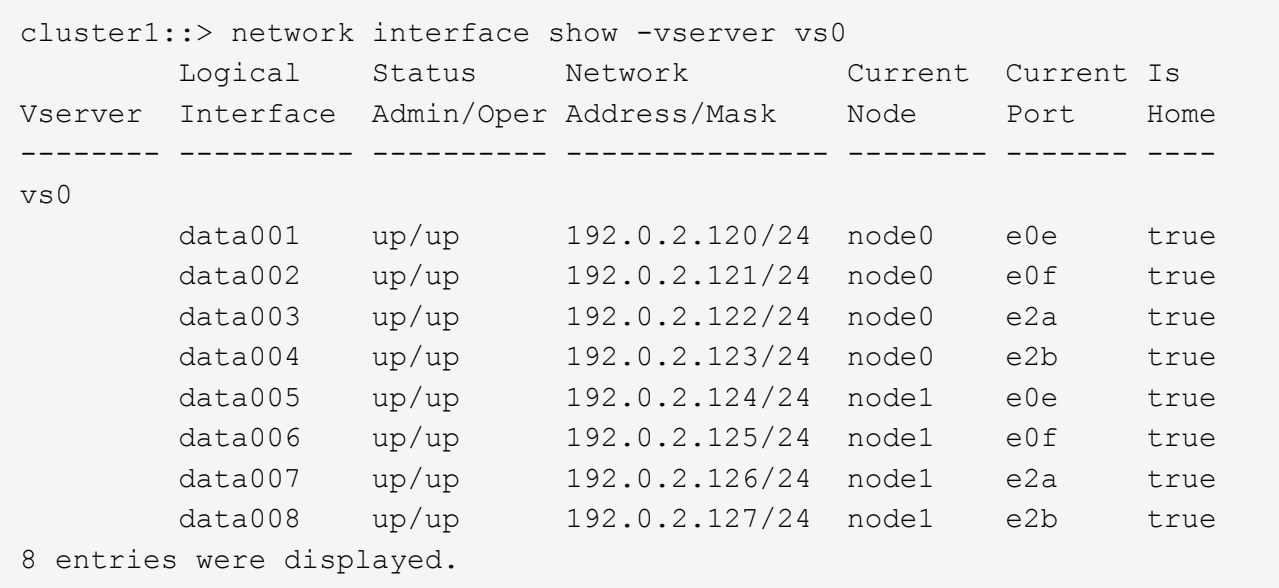

## <span id="page-6-0"></span>**Configurazioni speciali**

## <span id="page-6-1"></span>**Considerazioni speciali dopo un aggiornamento di ONTAP**

Se il cluster è configurato con una delle seguenti funzionalità, potrebbe essere necessario eseguire ulteriori passaggi dopo l'aggiornamento del software ONTAP.

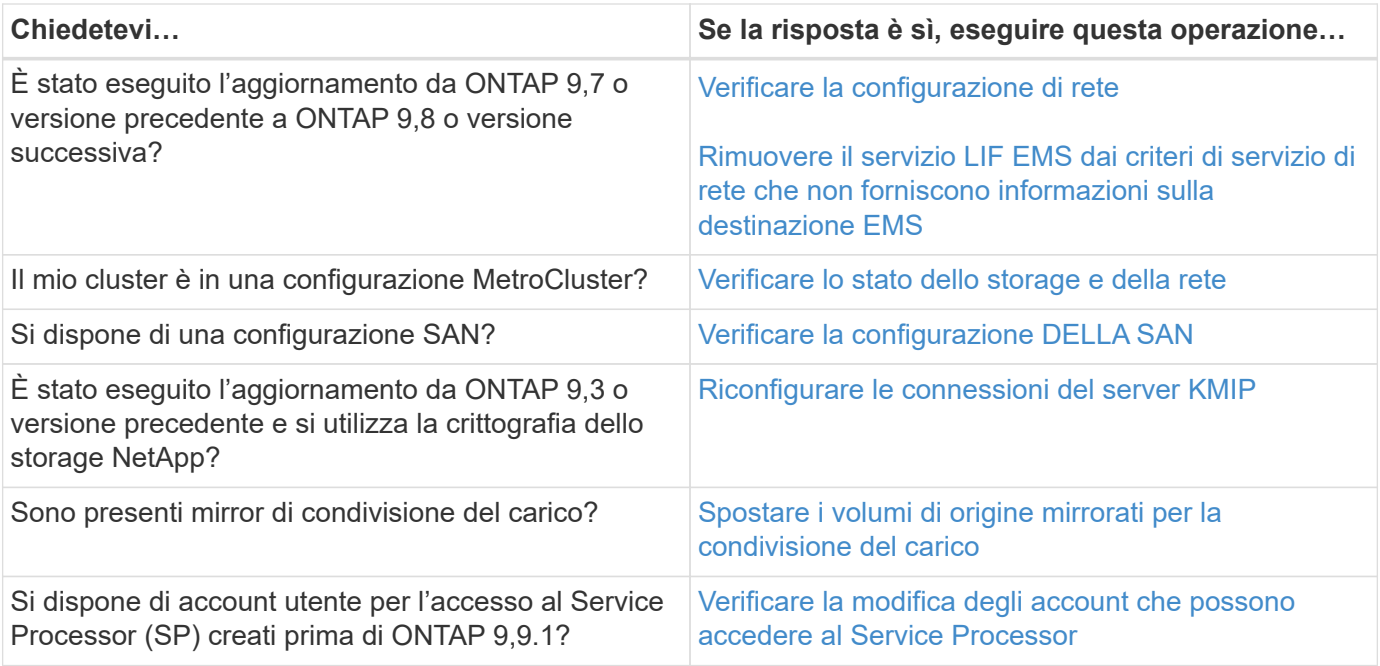

## <span id="page-7-0"></span>**Verificare la configurazione di rete in seguito a un aggiornamento ONTAP da ONTAP 9,7x o versione precedente**

Dopo aver eseguito l'aggiornamento da ONTAP 9,7x o versione precedente a ONTAP 9,8 o versione successiva, è necessario verificare la configurazione di rete. Dopo l'aggiornamento, ONTAP monitora automaticamente la raggiungibilità di livello 2.

### **Fase**

1. Verificare che ogni porta sia raggiungibile dal proprio dominio di trasmissione previsto:

```
network port reachability show -detail
```
L'output del comando contiene i risultati di raggiungibilità. Utilizzare il seguente albero decisionale e la seguente tabella per comprendere i risultati di raggiungibilità (stato di raggiungibilità) e determinare cosa, se necessario, fare in seguito.

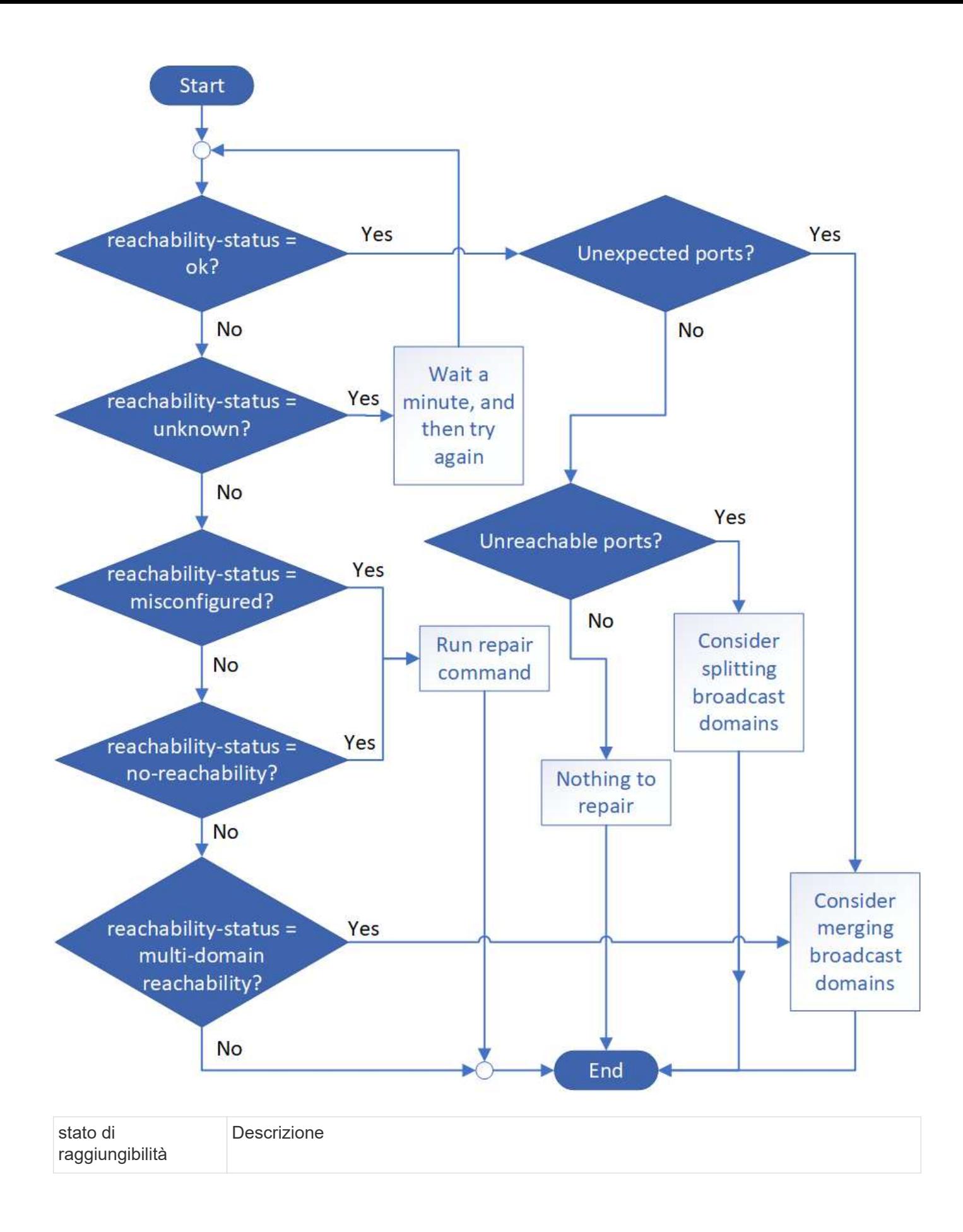

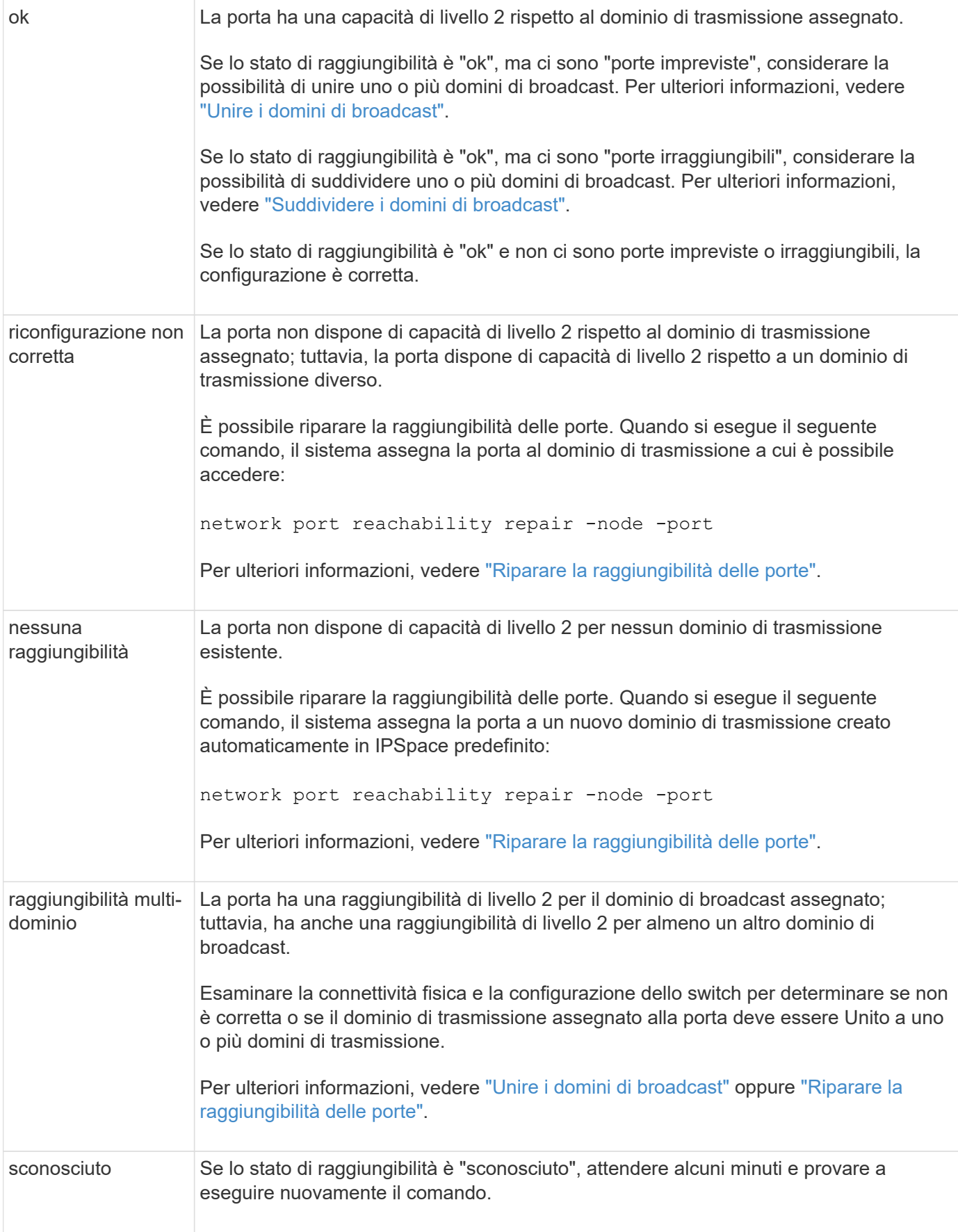

Dopo aver riparato una porta, è necessario controllare e risolvere le LIF e le VLAN spostate. Se la porta faceva parte di un gruppo di interfacce, è necessario comprendere anche cosa è successo a quel gruppo di

## <span id="page-10-0"></span>**Rimuovere il servizio LIF EMS dalle policy di servizio di rete**

Se i messaggi del sistema di gestione degli eventi (EMS) sono stati impostati prima dell'aggiornamento da ONTAP 9.7 o versioni precedenti a ONTAP 9.8 o versioni successive , dopo l'aggiornamento, i messaggi EMS potrebbero non essere recapitati.

Durante l'aggiornamento, Management-ems, che è il servizio LIF EMS, viene aggiunto a tutte le policy di servizio esistenti. In questo modo, è possibile inviare messaggi EMS da una qualsiasi delle LIF associate a una qualsiasi delle policy di servizio. Se il LIF selezionato non è accessibile alla destinazione di notifica degli eventi, il messaggio non viene recapitato.

Per evitare questo problema, dopo l'aggiornamento, è necessario rimuovere il servizio LIF EMS dai criteri di servizio di rete che non forniscono la raggiungibilità alla destinazione.

### **Fasi**

1. Identificare i LIF e i criteri di servizio di rete associati attraverso i quali è possibile inviare i messaggi EMS:

network interface show -fields service-policy -services management-ems

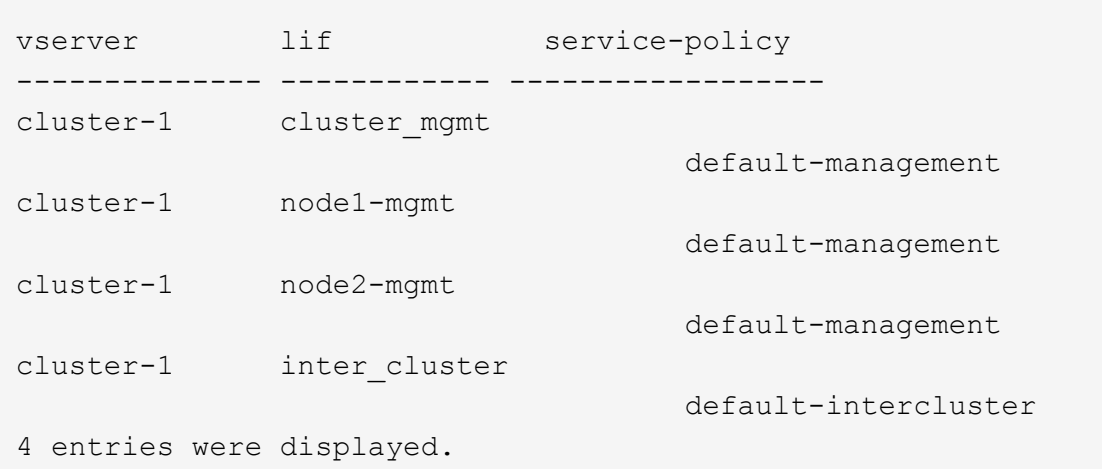

2. Controllare ogni LIF per la connettività alla destinazione EMS:

```
network ping -lif lif_name -vserver svm_name -destination
destination_address
```
Eseguire questa operazione su ciascun nodo.

#### **Esempi**

```
cluster-1::> network ping -lif node1-mgmt -vserver cluster-1
-destination 10.10.10.10
10.10.10.10 is alive
cluster-1::> network ping -lif inter cluster -vserver cluster-1
-destination 10.10.10.10
no answer from 10.10.10.10
```
3. Immettere il livello di privilegio avanzato:

set advanced

4. Per le LIF che non dispongono di raggiungibilità, rimuovere il servizio LIF ems di gestione dai criteri di servizio corrispondenti:

```
network interface service-policy remove-service -vserver svm_name
-policy service policy name -service management-ems
```
5. Verificare che la LIF ems di gestione sia ora associata solo alle LIF che forniscono la raggiungibilità alla destinazione EMS:

```
network interface show -fields service-policy -services management-ems
```
### **Link correlati**

["LIF e policy di servizio in ONTAP 9.6 e versioni successive"](https://docs.netapp.com/us-en/ontap/networking/lifs_and_service_policies96.html#service-policies-for-system-svms.)

### <span id="page-11-0"></span>**Verificare lo stato della rete e dello storage per le configurazioni MetroCluster dopo un aggiornamento di ONTAP**

Dopo l'upgrade di un cluster ONTAP in una configurazione MetroCluster, occorre verificare lo stato di LIF, aggregati e volumi per ogni cluster.

1. Verifica dello stato della LIF:

network interface show

Durante il normale funzionamento, le LIF per le SVM di origine devono avere uno stato di amministrazione up e trovarsi sui nodi home. Non è necessario che le LIF per le SVM di destinazione siano attive o localizzate sui propri nodi domestici. Nello switchover, tutte le LIF hanno uno stato di amministrazione su, ma non devono essere collocate nei propri nodi domestici.

cluster1::> network interface show Logical Status Network Current Current Is Vserver Interface Admin/Oper Address/Mask Node Port Home ----------- ---------- ---------- ------------------ ------------- ------- ---- Cluster cluster1-a1\_clus1 up/up 192.0.2.1/24 cluster1-01 e2a true cluster1-a1\_clus2 up/up 192.0.2.2/24 cluster1-01 e2b true cluster1-01 clus\_mgmt up/up 198.51.100.1/24 cluster1-01 e3a and a state of the contract of the contract of the contract of the contract of the contract of the contract of the contract of the contract of the contract of the contract of the contract of the contract of the contrac true cluster1-a1\_inet4\_intercluster1 up/up 198.51.100.2/24 cluster1-01 e3c true ... 27 entries were displayed.

2. Verificare lo stato degli aggregati:

storage aggregate show -state ! online

Questo comando visualizza tutti gli aggregati *non* online. Durante il normale funzionamento, tutti gli aggregati situati nel sito locale devono essere online. Tuttavia, se la configurazione MetroCluster è in switchover, gli aggregati root del sito di disaster recovery possono essere offline.

Questo esempio mostra un cluster in funzionamento normale:

cluster1::> storage aggregate show -state !online There are no entries matching your query.

Questo esempio mostra un cluster nello switchover, in cui gli aggregati root del sito di disaster recovery

sono offline:

cluster1::> storage aggregate show -state !online Aggregate Size Available Used% State #Vols Nodes RAID Status --------- -------- --------- ----- ------- ------ ---------------- ----------- aggr0\_b1 0B 08 0% offline 0 cluster2-01 raid\_dp, mirror degraded aggr0\_b2 0B 0B 0% offline 0 cluster2-02 raid\_dp, mirror degraded 2 entries were displayed.

3. Verificare lo stato dei volumi:

volume show -state !online

Questo comando visualizza tutti i volumi *non* online.

Se la configurazione MetroCluster è in funzione normale (non è in stato di switchover), l'output dovrebbe mostrare tutti i volumi di proprietà delle SVM secondarie del cluster (quelli con il nome SVM aggiunto con " mc").

Questi volumi vengono online solo in caso di switchover.

Questo esempio mostra un cluster in condizioni di funzionamento normale, in cui i volumi del sito di disaster recovery non sono online.

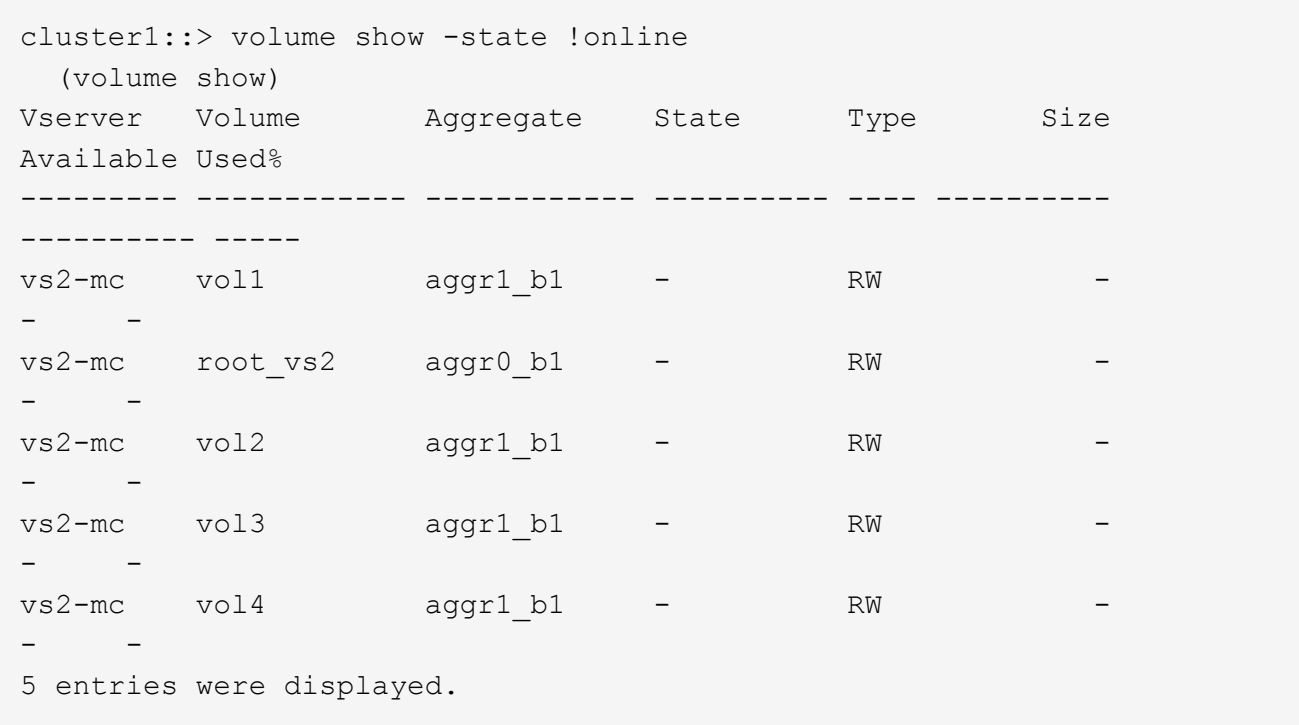

4. Verificare che non vi siano volumi incoerenti:

volume show -is-inconsistent true

Consultare l'articolo della Knowledge base ["Volume che mostra WAFL incoerente"](https://kb.netapp.com/Advice_and_Troubleshooting/Data_Storage_Software/ONTAP_OS/Volume_Showing_WAFL_Inconsistent) su come affrontare i volumi incoerenti.

## <span id="page-14-0"></span>**Verificare la configurazione SAN dopo un aggiornamento**

In seguito a un aggiornamento di ONTAP, in un ambiente SAN, verificare che ogni iniziatore connesso a una LIF prima che l'aggiornamento sia stato riconnesso con successo alla LIF.

1. Verificare che ciascun iniziatore sia connesso al LIF corretto.

È necessario confrontare l'elenco degli iniziatori con quello creato durante la preparazione dell'aggiornamento.

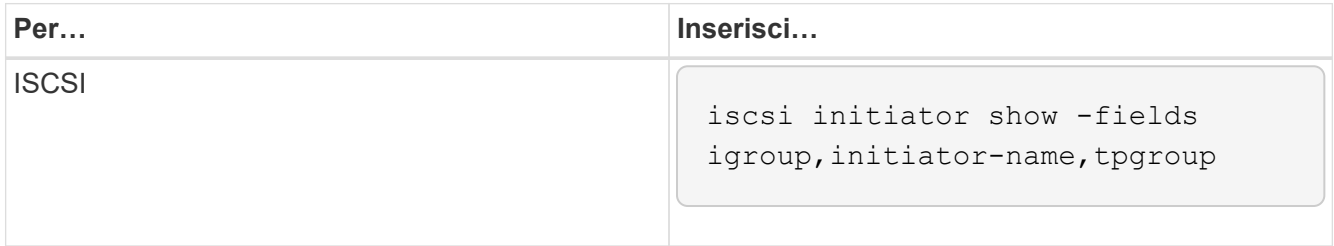

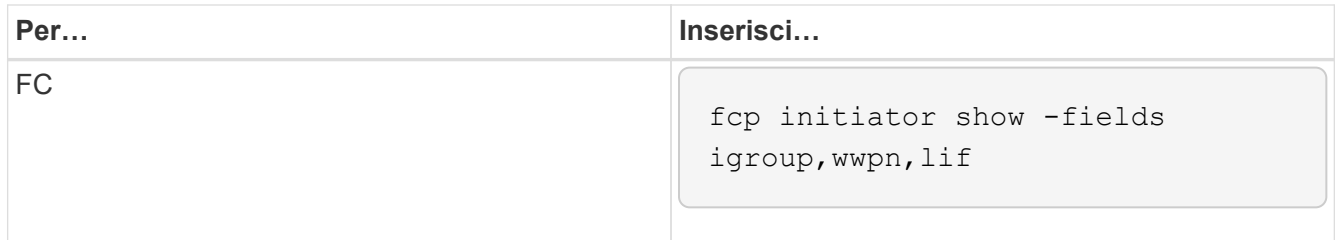

## <span id="page-15-0"></span>**Riconfigurare le connessioni del server KMIP dopo un aggiornamento da ONTAP 9,2 o versioni precedenti**

Dopo l'aggiornamento da ONTAP 9,2 o versione precedente a ONTAP 9,3 o versione successiva, devi riconfigurare qualsiasi connessione server KMIP (External Key Management).

### **Fasi**

1. Configurare la connettività del gestore delle chiavi:

security key-manager setup

2. Aggiungere i server KMIP:

security key-manager add -address key management server ip address

3. Verificare che i server KMIP siano connessi:

security key-manager show -status

4. Eseguire una query sui server delle chiavi:

security key-manager query

5. Creare una nuova chiave di autenticazione e una nuova passphrase:

security key-manager create-key -prompt-for-key true

La passphrase deve contenere almeno 32 caratteri.

6. Eseguire una query sulla nuova chiave di autenticazione:

security key-manager query

7. Assegnare la nuova chiave di autenticazione ai dischi con crittografia automatica (SED):

storage encryption disk modify -disk disk\_ID -data-key-id key\_ID

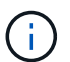

Assicurarsi di utilizzare la nuova chiave di autenticazione della query.

8. Se necessario, assegnare una chiave FIPS ai SED:

```
storage encryption disk modify -disk disk_id -fips-key-id
fips authentication key id
```
Se la configurazione della protezione richiede l'utilizzo di chiavi diverse per l'autenticazione dei dati e l'autenticazione FIPS 140-2, è necessario creare una chiave separata per ciascuna di esse. In caso contrario, è possibile utilizzare la stessa chiave di autenticazione per la conformità FIPS utilizzata per l'accesso ai dati.

## <span id="page-16-1"></span>**Spostamento dei volumi di origine del mirroring della condivisione del carico dopo un aggiornamento di ONTAP**

Dopo l'aggiornamento di ONTAP, devi spostare di nuovo i volumi di origine del mirror per la condivisione del carico nelle loro posizioni pre-aggiornamento.

### **Fasi**

- 1. Identificare la posizione in cui si sta spostando il volume di origine mirror per la condivisione del carico utilizzando il record creato prima di spostare il volume di origine mirror per la condivisione del carico.
- 2. Riportare il volume di origine mirror per la condivisione del carico nella posizione originale:

volume move start

### <span id="page-16-2"></span>**Modifica degli account utente che possono accedere al Service Processor**

Se sono stati creati account utente in ONTAP 9,8 o versioni precedenti che possono accedere al Service Processor (SP) con un ruolo non amministratore e si esegue l'aggiornamento a ONTAP 9.9.1 o versioni successive, qualsiasi valore non amministratore in -role il parametro è stato modificato in admin.

Per ulteriori informazioni, vedere ["Account che possono accedere al SP"](https://docs.netapp.com/it-it/ontap/system-admin/accounts-access-sp-concept.html).

## <span id="page-16-0"></span>**Aggiornare il pacchetto di Disk Qualification**

Dopo aver aggiornato il software ONTAP, è necessario scaricare e installare il pacchetto di qualifica dei dischi ONTAP (DQP). Il DQP non viene aggiornato come parte di un aggiornamento del ONTAP.

Il DQP contiene i parametri appropriati per l'interazione ONTAP con tutte le unità appena qualificate. Se la versione del DQP in uso non contiene informazioni relative a un'unità appena qualificata, ONTAP non disporrà delle informazioni necessarie per configurare correttamente l'unità.

È consigliabile aggiornare il DQP ogni trimestre. È inoltre necessario aggiornare il DQP per i seguenti motivi:

• Quando Aggiungi un nuovo tipo di disco o una nuova dimensione a un nodo del cluster

Ad esempio, se si dispone già di dischi da 1 TB e si aggiungono dischi da 2 TB, è necessario verificare la disponibilità dell'aggiornamento DQP più recente.

- Ogni volta che si aggiorna il firmware del disco
- Ogni volta che sono disponibili firmware del disco o file DQP più recenti

#### **Informazioni correlate**

- ["Download NetApp: Pacchetto di qualificazione dei dischi"](https://mysupport.netapp.com/site/downloads/firmware/disk-drive-firmware/download/DISKQUAL/ALL/qual_devices.zip)
- ["Download NetApp: Firmware del disco"](https://mysupport.netapp.com/site/downloads/firmware/disk-drive-firmware)

### **Informazioni sul copyright**

Copyright © 2024 NetApp, Inc. Tutti i diritti riservati. Stampato negli Stati Uniti d'America. Nessuna porzione di questo documento soggetta a copyright può essere riprodotta in qualsiasi formato o mezzo (grafico, elettronico o meccanico, inclusi fotocopie, registrazione, nastri o storage in un sistema elettronico) senza previo consenso scritto da parte del detentore del copyright.

Il software derivato dal materiale sottoposto a copyright di NetApp è soggetto alla seguente licenza e dichiarazione di non responsabilità:

IL PRESENTE SOFTWARE VIENE FORNITO DA NETAPP "COSÌ COM'È" E SENZA QUALSIVOGLIA TIPO DI GARANZIA IMPLICITA O ESPRESSA FRA CUI, A TITOLO ESEMPLIFICATIVO E NON ESAUSTIVO, GARANZIE IMPLICITE DI COMMERCIABILITÀ E IDONEITÀ PER UNO SCOPO SPECIFICO, CHE VENGONO DECLINATE DAL PRESENTE DOCUMENTO. NETAPP NON VERRÀ CONSIDERATA RESPONSABILE IN ALCUN CASO PER QUALSIVOGLIA DANNO DIRETTO, INDIRETTO, ACCIDENTALE, SPECIALE, ESEMPLARE E CONSEQUENZIALE (COMPRESI, A TITOLO ESEMPLIFICATIVO E NON ESAUSTIVO, PROCUREMENT O SOSTITUZIONE DI MERCI O SERVIZI, IMPOSSIBILITÀ DI UTILIZZO O PERDITA DI DATI O PROFITTI OPPURE INTERRUZIONE DELL'ATTIVITÀ AZIENDALE) CAUSATO IN QUALSIVOGLIA MODO O IN RELAZIONE A QUALUNQUE TEORIA DI RESPONSABILITÀ, SIA ESSA CONTRATTUALE, RIGOROSA O DOVUTA A INSOLVENZA (COMPRESA LA NEGLIGENZA O ALTRO) INSORTA IN QUALSIASI MODO ATTRAVERSO L'UTILIZZO DEL PRESENTE SOFTWARE ANCHE IN PRESENZA DI UN PREAVVISO CIRCA L'EVENTUALITÀ DI QUESTO TIPO DI DANNI.

NetApp si riserva il diritto di modificare in qualsiasi momento qualunque prodotto descritto nel presente documento senza fornire alcun preavviso. NetApp non si assume alcuna responsabilità circa l'utilizzo dei prodotti o materiali descritti nel presente documento, con l'eccezione di quanto concordato espressamente e per iscritto da NetApp. L'utilizzo o l'acquisto del presente prodotto non comporta il rilascio di una licenza nell'ambito di un qualche diritto di brevetto, marchio commerciale o altro diritto di proprietà intellettuale di NetApp.

Il prodotto descritto in questa guida può essere protetto da uno o più brevetti degli Stati Uniti, esteri o in attesa di approvazione.

LEGENDA PER I DIRITTI SOTTOPOSTI A LIMITAZIONE: l'utilizzo, la duplicazione o la divulgazione da parte degli enti governativi sono soggetti alle limitazioni indicate nel sottoparagrafo (b)(3) della clausola Rights in Technical Data and Computer Software del DFARS 252.227-7013 (FEB 2014) e FAR 52.227-19 (DIC 2007).

I dati contenuti nel presente documento riguardano un articolo commerciale (secondo la definizione data in FAR 2.101) e sono di proprietà di NetApp, Inc. Tutti i dati tecnici e il software NetApp forniti secondo i termini del presente Contratto sono articoli aventi natura commerciale, sviluppati con finanziamenti esclusivamente privati. Il governo statunitense ha una licenza irrevocabile limitata, non esclusiva, non trasferibile, non cedibile, mondiale, per l'utilizzo dei Dati esclusivamente in connessione con e a supporto di un contratto governativo statunitense in base al quale i Dati sono distribuiti. Con la sola esclusione di quanto indicato nel presente documento, i Dati non possono essere utilizzati, divulgati, riprodotti, modificati, visualizzati o mostrati senza la previa approvazione scritta di NetApp, Inc. I diritti di licenza del governo degli Stati Uniti per il Dipartimento della Difesa sono limitati ai diritti identificati nella clausola DFARS 252.227-7015(b) (FEB 2014).

#### **Informazioni sul marchio commerciale**

NETAPP, il logo NETAPP e i marchi elencati alla pagina<http://www.netapp.com/TM> sono marchi di NetApp, Inc. Gli altri nomi di aziende e prodotti potrebbero essere marchi dei rispettivi proprietari.